## **حل مشلة عدم عمل تشفير الملفات عل NextCloud**

## **وصف المشلة**

حسنًا إذا لقد قمت بنجاح بتثبيت NextCloud عل خادومك الخاص، ولنك عندما فعلت خيار التشفير (App Encryption (من التطبيقات المتوفرة، ظهرت لك رسالة طويلة مثل:

Invalid private key for encryption app. Please update your private key password in your personal settings to recover access to your encrypted files

كما أنك لاحظت أن التشفير لا يعمل، أو لعلك قد لاحظت بقاء رسالة "**Saving...** "أثناء محاولتك عمل مفتاح جديد للتشفير من الإعدادات كما قالت لك الرسالة ولا يحصل معك شء بل تبقّ معلّقة هذا:

## **Basic encryption module**

Your private key password no longer matches your log-in password. Set your old private key password to your current log-in password:

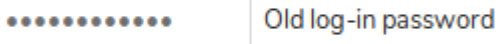

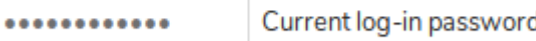

Update Private Key Password Saving...

## **حل المشلة**

نحتاج الوصول إل الملف التنفيذي occ، والذي يتبع حزمة NextCloud. وتختلف طريقة الوصول إليه باختلاف طريقتك في تثبيت حزمة NextCloud أساسًا؛ فمثلًا إن كنت قد ثبّت الحزمة مباشرة بالطريقة العادية فيمكنك العثور على الملف في المجلد الرئيسي حيث قمت بتثبيتها فيه.

أما إن كنت ثبت الحزمة عن طريق Docker مثلًا، فأولًا عليك معرفة الـID الخاص بالحاوية عبر الأمر:

docker ps

ثم بعدها عليك تطبيق الأمر التال لتشغيل الطرفية الخاصة بالحاوية:

docker exec -it <ID> bash

واستبدل الـID بذاك الذي حصلت عليه من أمر <mark>docker ps.</mark>

الآن طبّق الأمر التالي لحل المشكلة:

./occ encryption:enable

وبعدها بمجرد تحديث صفحة لوحة التحكم ستجد أن المشكلة قد حلّت وأن كل شىء يعمل الآن على ما يرام.

طُبِع من موقع: [com.day-2-linux://https/](https://linux-2-day.com/) - **لينس اليوم**

الرابط الدائم: https://linux-2-day.com/problems/nextcloud-encryption?rev=1667807215

آخر تحديث: **2023/12/20 17:08**

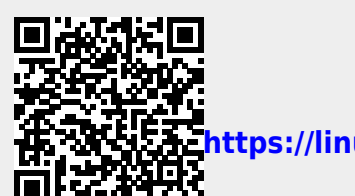